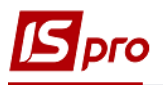

## **Експорт кошторису в форматі DBF**

Для здійснення **експорту кошторису** необхідно зайти в підсистему **Фінансове планування й аналіз** та обрати модуль **Кошторис та план асигнувань**.

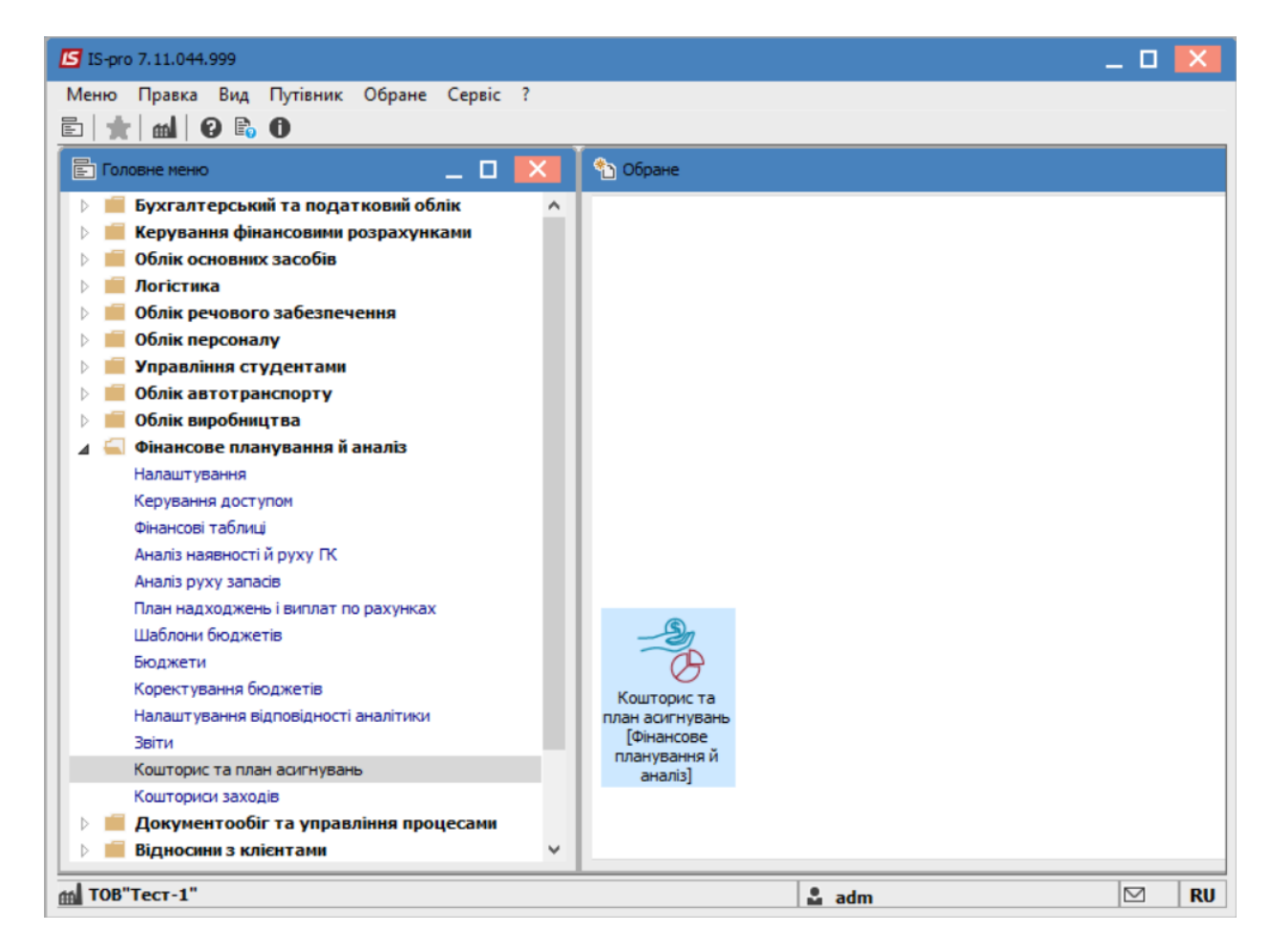

У відкритому вікні перейти на вкладку **Реєстр кошторисів** та обрати кошторис, який потрібно експортувати.

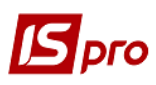

## *Версія 7.11.044*

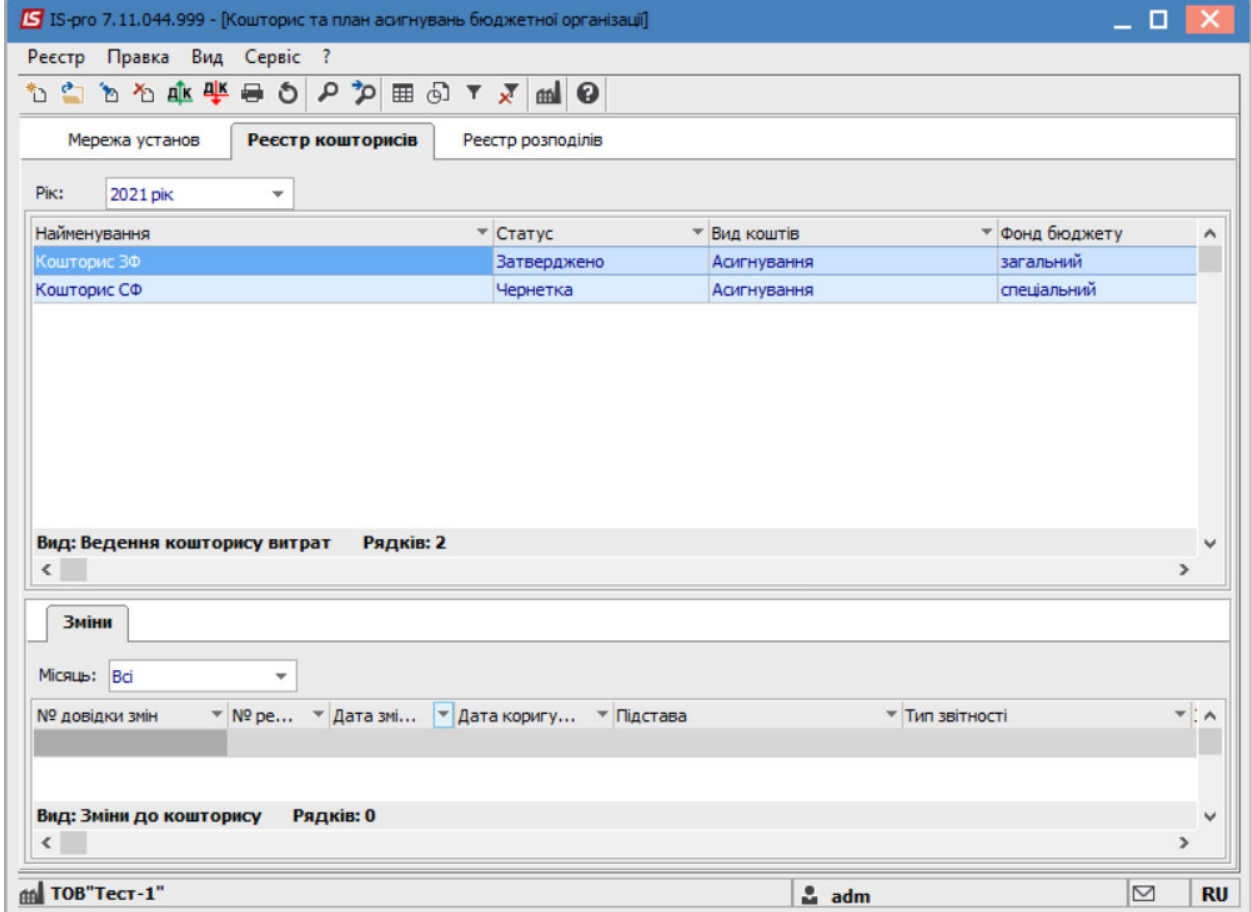

Далі перейти до пункту меню **Реєстр/Експорт кошторису**.

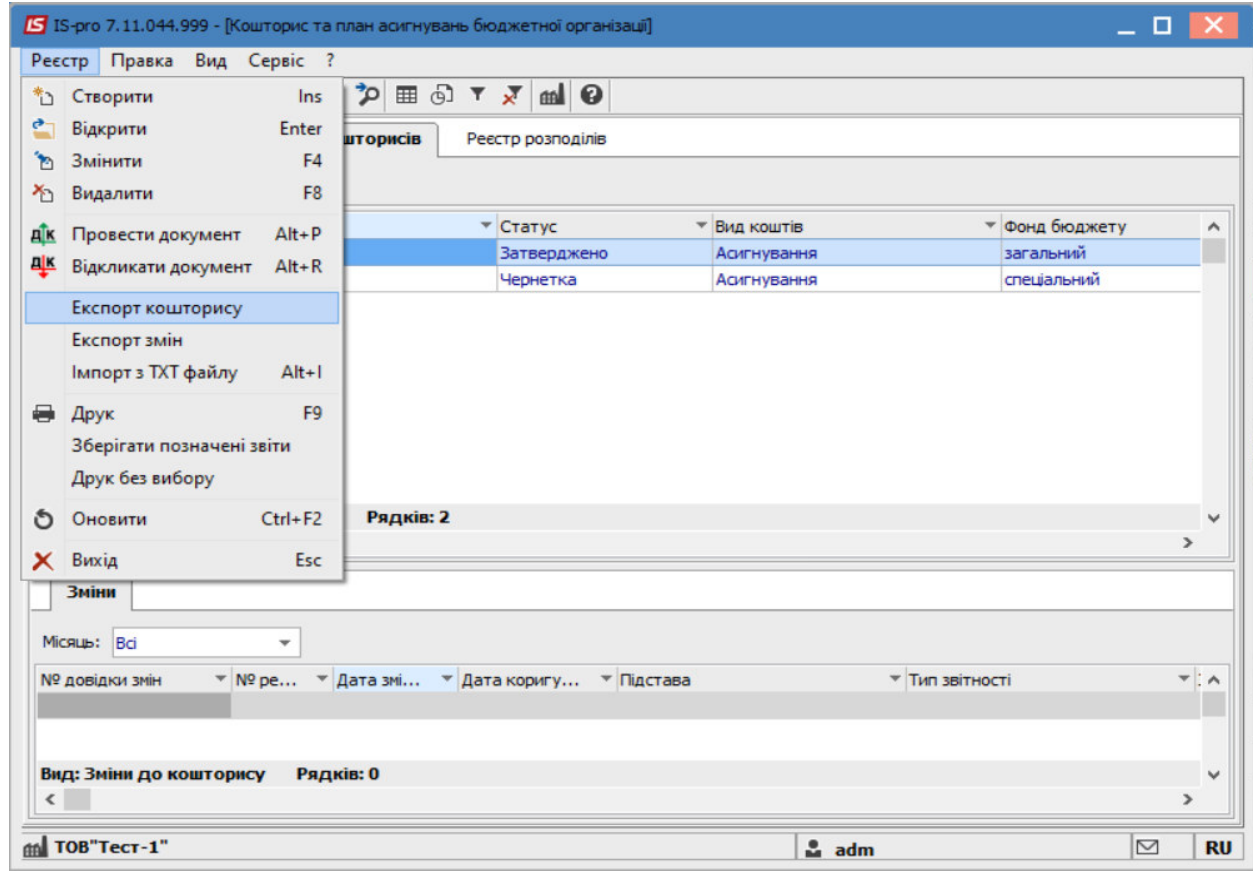

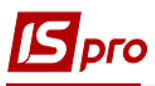

Після чого, вказати місце для на комп'ютері, куди потрібно здійснити експорт кошторису та натиснути кнопку **ОК** .

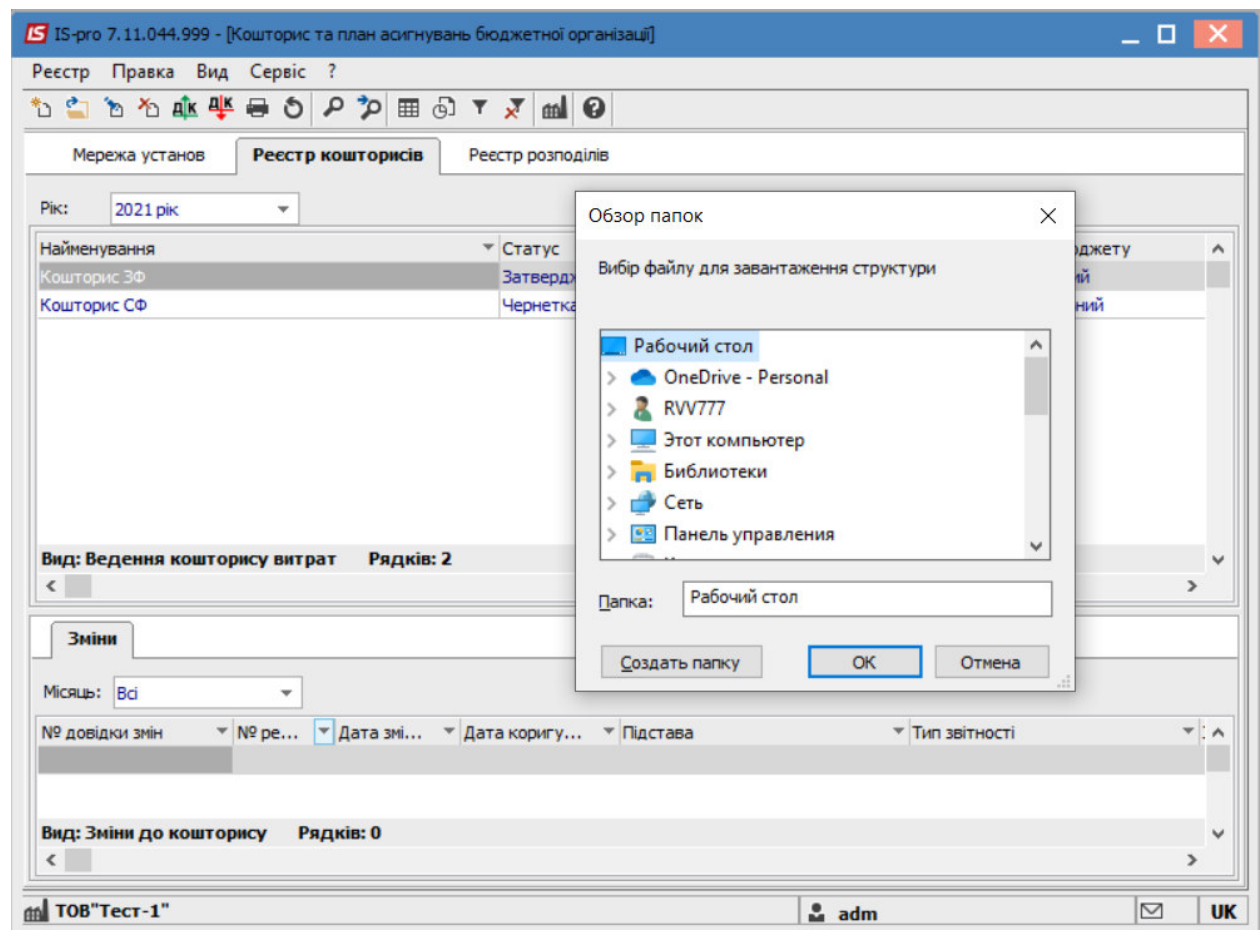

Далі, у відкритому вікні, для здійснення більш деталізованого експорту обрати параметри :

- **Тип плану;**
- **Вид коштів;**
- **Бюджет;**
- **КПКВ**;
- **Установа.**

За необхідності поставити відмітки навпроти рядків:

- **Зняття(сума з мінусом);**
- **Заповнення від розпорядника верхнього рівня;**
- **Виводити рядки з нульовими сумами змін по КЕКВу.**

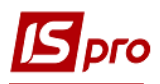

*Версія 7.11.044* 

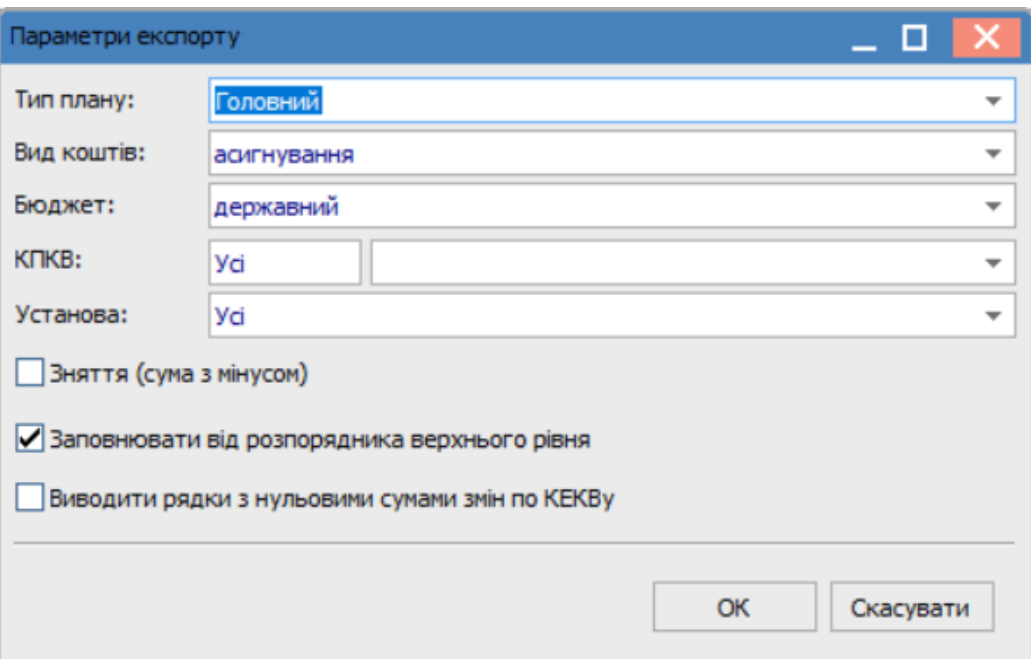

## Натиснути кнопку **ОК**.

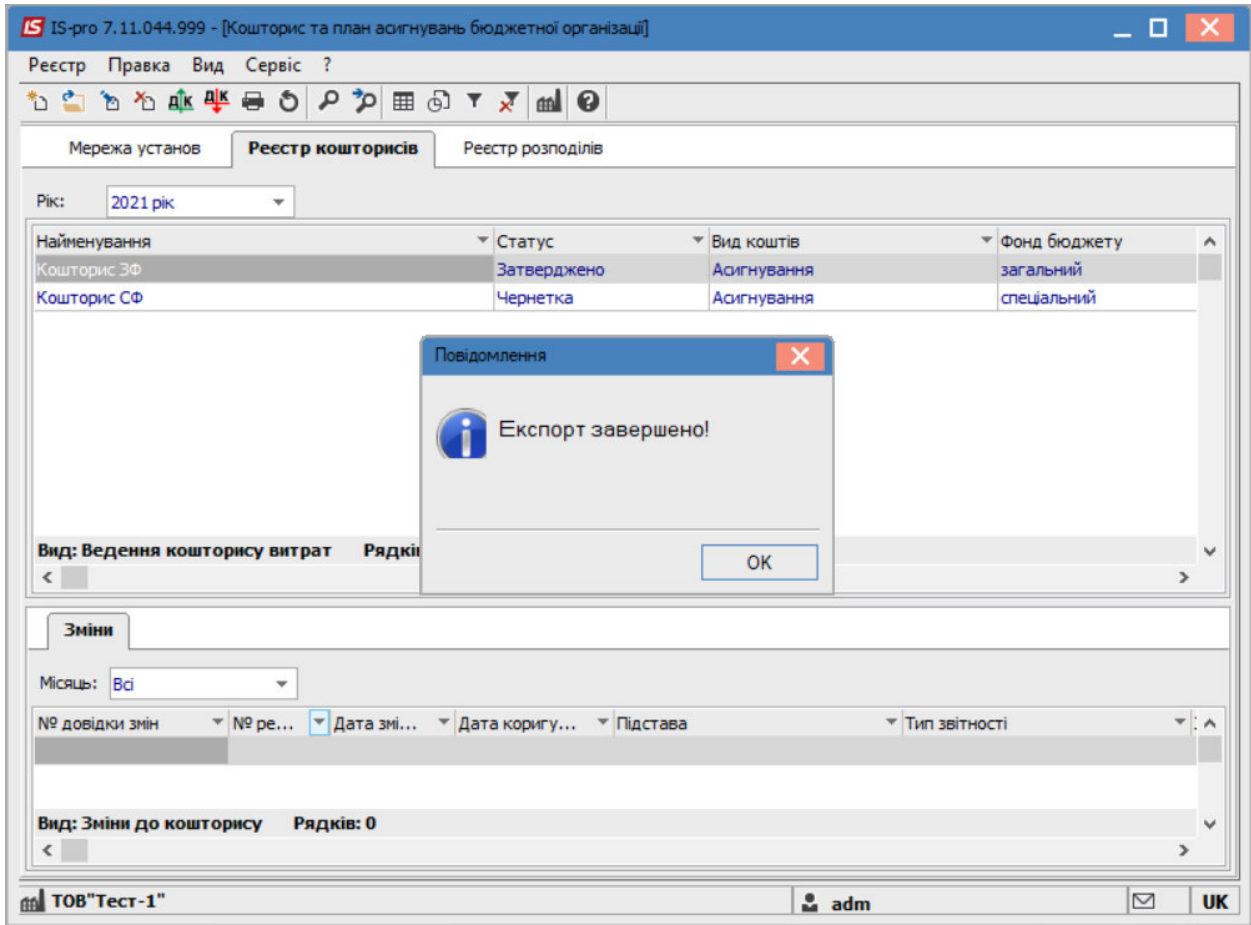

Після чого, буде здійснено експорт обраного кошторису в раніше обране місце для завантаження.

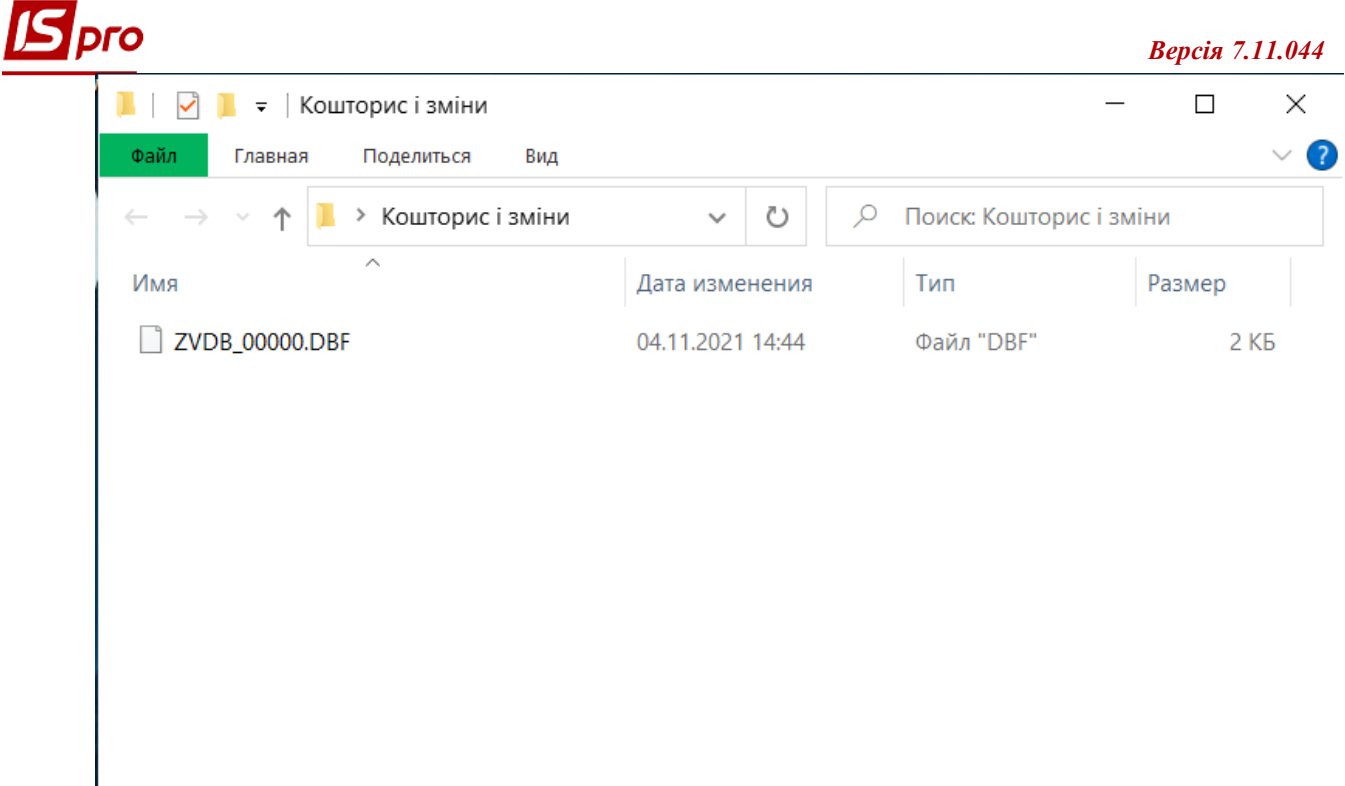

1 элемент

FE